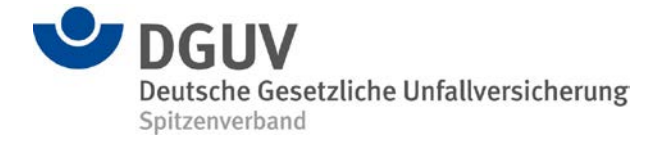

 **BBS**

## **DGUV Digitaler Lernraum** Clever im Netz

Didaktischer Kommentar

# **Sicher unterwegs in sozialen Netzwerken**

Mobile Kommunikationsmöglichkeiten haben heute ihren festen Platz im Alltag der Berufsschülerinnen und Berufsschüler. Besonders beliebt sind soziale Netzwerke mit ihren vielfältigen Möglichkeiten – ob Fotos und Videos posten, Informationen recherchieren oder selbst mitteilen, Veranstaltungen und Links entdecken oder Kommentare posten. Mithilfe der mobilen Geräte scheint die ganze Welt im Taschenformat verfügbar zu werden. Den wenigsten Jugendlichen und jungen Erwachsenen ist dabei das Ausmaß der freigegebenen Daten in vollem Umfang bewusst. Wer sich überhaupt über seinen digitalen Fußabdruck Gedanken macht, tut dies meist nur aus privater Sicht. Gerade bei beruflichen Bewerbungen kann das aber zu bösen Überraschungen führen, denn immer mehr Arbeitgeber und Arbeitgeberinnen sehen sich die Darstellungen der Bewerberinnen und Bewerber in den sozialen Netzwerken an.

Diese Unterrichtsmaterialien ermöglichen den Schülerinnen und Schülern die intensive Auseinandersetzung mit der Nutzung von sozialen Netzwerken und ihrer Selbstdarstellung im Internet. Zwar ahnen die meisten inzwischen zumindest, dass Daten aus sozialen Netzwerken auch etwas über ihre Persönlichkeit preisgeben. Doch ihnen ist oft nicht klar, wer ihre Einträge im Internet später vielleicht einmal betrachten wird: Privatpersonen, Behörden oder auch künftige Personalverantwortliche. Die Unterrichtsmaterialien sensibilisieren für das Thema Datenschutz und geben hilfreiche Informationen zur Selbstdarstellung mit Blick auf künftige Bewerbungen.

Es gehört zum Präventionsverständnis der Unfallversicherungsträger, junge Menschen dazu zu befähigen, das eigene Leben in einer zunehmend digitalen und hoch technisierten Gesellschaft selbstbestimmt und verantwortungsbewusst zu gestalten. Aus diesem Grund greift die Deutsche Gesetzliche Unfallversicherung (DGUV) das Thema "Clever im Netz" in ihren Unterrichtsmaterialien auf.

## **Kompetenzen**

## **Fachkompetenz**

Die Schülerinnen und Schüler

- setzen sich intensiv mit der eigenen Nutzung von sozialen Netzwerken auseinander
- erkennen die Notwendigkeit zum Schutz persönlicher Daten
- verstehen, dass künftige Arbeitgeber und Arbeitgeberinnen über soziale Netzwerke einen ersten Eindruck von ihnen bekommen
- erfahren, worauf es bei der Selbstdarstellung für künftige Bewerbungen ankommt

## **Methodenkompetenz**

Die Schülerinnen und Schüler

- können ihre Profileinstellungen in sozialen Netzwerken selbstständig ändern und löschen
- nutzen medienbasierte Tools zum kooperativen Arbeiten
- stärken ihre Medienkompetenz durch konkrete Aufgaben mit digitalen Medien

Didaktischer Kommentar

## **Sozialkompetenz**

Die Schülerinnen und Schüler

- diskutieren ihre Erkenntnisse und stellen diese in der Gruppe vor
- entwickeln ein Verantwortungs- und Risikobewusstsein für den Umgang mit sozialen Netzwerken

## **Integration der Lerneinheit in den Unterricht**

Die Auseinandersetzung mit der eigenen Identität im Netz, das Reflektieren des Medienhandelns und die Änderung des medialen Nutzungsverhaltens sind anspruchsvolle Themen, die den regulären Lehrplan ergänzen können. Die Unterrichtseinheit kann projektbezogen zur Berufsvorbereitung genutzt werden und in den Fächern Informatik beziehungsweise Ethik und Sozialkunde oder auch Wirtschaftslehre zum Einsatz kommen. Die Bausteine dieser Unterrichtseinheit bauen aufeinander auf, können aber – je nach Vorwissen der Klasse oder bei begrenzter Zeit – auch separat eingesetzt werden. Baustein 3 ist optional für sehr motivierte Lerngruppen gedacht, kann aber auch als Hausaufgabe gestellt werden. Nähere Angaben zum Zeitaufwand der einzelnen Bausteine finden Sie im Lernpfad.

Bevor Sie die Unterrichtseinheit im Digitalen Lernraum nutzen, sollten Sie die technischen Voraussetzungen in Ihren Unterrichtsräumen klären. Eine Checkliste dafür finden Sie hier.

## **Einstieg**

Lassen Sie die Klasse als Einstieg in die Unterrichtseinheit das Video "Gefahren sozialer Netzwerke einfach erklärt." betrachten, das für Gefahren sozialer Netzwerke sensibilisiert(siehe

https://www.youtube.com/watch?v=8VVIqRlo7ig). Anschließend bietet sich die Umfrage "Wie wichtig sind Ihnen soziale Netzwerke?" an, die die medialen Nutzungsgewohnheiten der Klasse erfasst. Die Umfrage ist anonym und im Digitalen Lernraum so eingestellt, dass die Antworten der Klasse direkt angezeigt werden (ausgefüllte Feedbacks). Geben Sie der Klasse die Gelegenheit, die Ergebnisse am Rechner kurz zu sichten.

Als erste Auswertung bieten sich sogenannte "Murmelgruppen" an. Dazu tauschen sich die Schülerinnen und Schüler zunächst mit ihren Nachbarinnen und Nachbarn aus (2 Minuten). Besprechen Sie das Ergebnis der Umfrage anschließend im Plenum. Mögliche Fragen an die Klasse sind beispielsweise:

- Ist das Ergebnis wie erwartet?
- Was ist am Ergebnis auffällig?
- Welches Ergebnis überrascht?

Die Diskussion dient als ein erstes Stimmungsbild zum Thema "Soziale Netzwerke und ihre Nutzung". Die hier aufgeworfenen Fragen oder diskutierten Argumente können Sie als Grundlage für den weiteren Unterrichtsverlauf einsetzen.

Sollten im Laufe der Diskussion zu klärende Fragen auftauchen, deren Beantwortung nicht einfach oder zu umfangreich ist, bietet sich das Erstellen eines "Themenspeichers" an. Dazu können Sie die Funktion "Etherpad" des Digitalen Lernraums nutzen oder Sie hängen einfach ein Plakat oder Flipchart im Klassenraum auf. Auf dem Plakat, dem Flipchart oder mithilfe des Etherpads sammeln Sie Themen, die von der Klasse als wichtig erachtet werden, aber nicht sofort bearbeitet werden können. Auf diese Themen können Sie im Verlauf der Unterrichtseinheit oder am Ende eingehen. Vorteil der Methode ist, dass Themen nicht verloren gehen und thematisches Abschweifen vermieden wird. Von Nachteil kann sein, dass Themen mangels Zeit nicht mehr angesprochen werden. Dies zeigt jedoch einen gewissen Mut, im Unterricht auch etwas offen zu lassen.

### *Baustein 1 – Selbstdarstellung im Netz*

Im Unterrichtsverlauf werden bei diesem Thema Begriffe fallen, die womöglich nicht alle Beteiligten verstehen. Prüfen Sie diesen informellen Wissensstand dennoch ab und regen Sie die Klasse an, ein Glossar mit Begriffen rund um das Thema soziale Netzwerke zu erstellen (siehe Arbeitsauftrag 1 "Adden, liken, sharen – wie fit sind Sie im Social Web?"). Lassen Sie jedes Klassenmitglied einen Begriff in das Glossar eingeben. (Hierzu können Sie die Funktion "Glossar" im Digitalen Lernraum nutzen). Dieser Arbeitsauftrag eignet sich auch gut als unterrichtsvorbereitende Hausaufgabe, zu Unterrichtsbeginn gehen Sie dann noch einmal kurz darauf ein oder Sie lassen die Schülerinnen und Schüler sich gegenseitig korrigieren. Nähere Informationen dazu finden Sie in den Hintergrundinformationen 1 "Faszination und Risiken sozialer Netzwerke" sowie unter www.klicksafe.de, http://socialmedia-institute.com/social-media-faq-begriffe-definitionen/ oder www.diemedienanstalten.de/service/glossar.html

Danach reflektieren die Schülerinnen und Schüler ihre persönlichen Gründe für die Selbstdarstellung im Netz. Hier können Sie zum Beispiel folgende Fragen stellen (siehe auch Arbeitsauftrag 2 "Ich im Netz"):

- Was bedeutet Selbstdarstellung für Sie?
- Zu welchem Zweck werden Inhalte wie Fotos oder Videos gepostet, geteilt und gelikt?

Sammeln Sie die Argumente auf Moderationskarten, die Sie an die Wand heften, oder nutzen Sie für die gemeinsame Diskussion das Lehrer-Schüler-Forum (#Selbstdarstellung im Netz).

Anschließend gehen Sie auf das Thema "Selbstdarstellung und Beruf" ein. Dazu liest die Klasse zunächst den Text "Wissen 2: Was dürfen Personalverantwortliche recherchieren?", der Einträge in sozialen Netzwerken aus Arbeitgebersicht betrachtet. Nach diesem Input sind die Schülerinnen und Schüler in der Lage, die Fragen des Medien-Quiz "Soziale Netzwerke und Beruf – wissen Sie Bescheid?" zu beantworten. Das Quiz enthält außerdem Schätzfragen, deren Auswertung zu weiteren Diskussionen anregt. Das Quiz ist so eingestellt, dass die Antworten nach jeder Frage mitgeteilt werden. Sorgen Sie für ausreichend Zeit, um die Ergebnisse zu besprechen.

Es ist sinnvoll, in diesem Zusammenhang auch das Thema "Selbstdarstellung und Beruf" unter dem Aspekt "Konsequenzen für das eigene Handeln" zu besprechen: Wenn Sie eine motivierte Klasse haben, können Sie sie Tipps zur Selbstdarstellung im Internet recherchieren lassen. Dazu teilen Sie die Klasse in drei verschiedene Gruppen ein, die jeweils Antworten auf eine der Fragen in Arbeitsauftrag 3 "Wie komme ich gut rüber?" recherchiert:

- Wie sollte Ihr Profil in einem privaten sozialen Netzwerk wie Facebook aussehen, damit es auch künftigen Personalverantwortlichen gefällt?
- Welche WhatsApp-Profilbilder sind geeignet, damit ein zukünftiger Personalleiter oder eine Personalleiterin einen positiven Eindruck erhalten kann?
- Wie sollte Ihr Profil bei einem beruflichen sozialen Netzwerk wie LinkedIn oder Xing aussehen, damit es auch künftigen Personalverantwortlichen gefällt?

Für das Sammeln der Argumente in der Gruppe können die Schülerinnen und Schüler die Etherpad-Funktion des Digitalen Lernraums nutzen. Diese erlaubt, Texte kollaborativ zu bearbeiten und zu erstellen, zum Beispiel für ein Brainstorming. Richten Sie dazu in der Unterrichtsvorbereitung ein Etherpad ein. Alternativ können die Rechercheergebnisse auch in einem Wiki im Digitalen Lernraum festgehalten werden. Geeignete Internetadressen für die Recherche sind etwa:

- www.klicksafe.de > Themen > Rechtsfragen im Netz > iRights > Datenschutz in sozialen Netzwerken meine Daten gehören mir > Teil 4: Zugangskontrolle – wer sieht was?
- www.stepstone.de/Karriere-Bewerbungstipps/bewerbungstipps/bewerberfalle-soziale-netzwerke.cfm
- www.planet-beruf.de/schuelerinnen/meine-bewerbung/bewerbungstraining/interview-in-sozialennetzwerken

Jeweils eine Schülerin oder ein Schüler präsentiert die Ergebnisse der Gruppe im Plenum. Anschließend diskutieren Sie die Ergebnisse noch einmal gemeinsam. Mit lernschwächeren Klassen gehen Sie statt der

### Didaktischer Kommentar

Internetrecherche den Text "Wissen 2: Was dürfen Personalverantwortliche recherchieren?" durch und vertiefen das Thema anschließend gemeinsam im Klassengespräch.

### *Baustein 2 – Optimierung des eigenen Profils*

Die Klasse hat mit der Umfrage "Wie wichtig sind Ihnen soziale Netzwerke?" als Einstieg in diese Unterrichtseinheit bereits einen ersten Eindruck zum Nutzungsverhalten der Schülerinnen und Schüler in sozialen Netzwerken erhalten. Auf Basis der dort gesammelten Ergebnisse und der Tipps zum eigenen Profil aus Baustein 1 sollen die Schülerinnen und Schüler, die soziale Netzwerke nutzen, ihre Profile selbst einem Check unterziehen (siehe Arbeitsauftrag 4 "Was zeige ich von mir?"). Für diesen Baustein sollten Sie etwa eine Doppelstunde einplanen. Wichtig: Voraussetzung für diese Aufgabe ist, dass entsprechende Webseiten über den Schulserver zugänglich sind (Whitelist). Schülerinnen und Schüler, die in keinem Netzwerk vertreten sind, erhalten eine separate Aufgabe (siehe unten Arbeitsauftrag 5 "Netzwerken ja – aber nicht online").

Das eigene Profil auf Selbstdarstellung und Öffentlichkeit zu testen bedarf einer kritischen Haltung zu den bisher geposteten Inhalten. Arbeitsauftrag 4 "Was zeige ich von mir?" lautet konkret: *Durchleuchten Sie in Einzelarbeit Ihre Profile in Instagram, WhatsApp oder einem anderen sozialen Netzwerk mit einer "Arbeitergeberbrille" und passen Sie es entsprechend an.* Für die Anpassung ihres Facebook-Profils erhalten die Schülerinnen und Schüler in Arbeitsauftrag 4 eine Kurzanleitung. Da die regelmäßigen Updates und die Aktualisierung der Webseiten durch die verschiedenen Anbieter pauschale Tipps an dieser Stelle unmöglich machen, sollen die Schülerinnen und Schüler lernen, das Helpdesk der unterschiedlichen Netzwerkanbieter dafür zu nutzen. Um sie dabei gegebenenfalls unterstützen zu können, empfiehlt es sich, die Anleitungen der wichtigsten sozialen Netzwerke bereits im Vorfeld zu studieren. Eine Suchanfrage über Google führt aktuell zu diesen beispielhaften Ergebnissen:

- Instagram: http://praxistipps.chip.de/instagram-profilbild-aendern-so-gehts\_30266
- Pinterest: http://de.wikihow.com/Dein-Profil-bei-Pinterest-bearbeiten

Im Anschluss an Arbeitsauftrag 4 "Was zeige ich von mir?" stellen Schülerinnen und Schüler ihre Profile vor. Wählen Sie dazu bis zu drei freiwillige Schüler oder Schülerinnen aus, die ihr eigenes Profil vorstellen, wenn sie der Meinung sind, dass es optimal geschützt ist und Dritte keine (zu) privaten Daten über sie finden. Im Klassengespräch können Sie dann folgende Fragen diskutieren:

- Sind die Profile bereits ausreichend geschützt?
- Bieten die sichtbaren Inhalte einem zukünftigen Arbeitgeber oder einer Arbeitgeberin einen positiven ersten Eindruck?

In Arbeitsaufgabe 5 "Netzwerken ja – aber nicht online" formulieren die Schüler und Schülerinnen, die in keinem sozialen Netzwerk vertreten sind, eine kritische Begründung ihrer Mediennutzung. Diese Arbeitsaufgabe basiert auf der Fünfsatz-Methode, einer rhetorischen Technik, die dabei hilft, Meinungen prägnant, strukturiert und überzeugend zu vertreten. Die Methode wird auch in Prüfungssituationen eingesetzt, zum Beispiel in Assessment-Centern und Bewerbungsgesprächen. Sie geht von der Prämisse aus, dass man nahezu alle Aussagen sinnvoll in wenigen (etwa fünf) Sätzen vortragen kann. Die Ergebnisse können die Schülerinnen und Schüler im Forum des Digitalen Lernraums mit dem #sicherimnetz veröffentlichen. Bitten Sie außerdem zwei oder drei Schülerinnen und Schüler, ihre Begründungen anhand der Fünfsatz-Methode im Plenum in einem Kurzvortrag zu präsentieren.

Weisen Sie die Klasse an dieser Stelle auf das Recht auf Vergessen und Löschen im Netz hin (nähere Informationen dazu siehe Hintergrundinformationen 1 "Faszination und Risiken sozialer Netzwerke"). Es ist sinnvoll, regelmäßig nach dem eigenen Namen im Netz zu suchen, auch in Kombination mit passenden Schlagworten zur Person oder Tätigkeit. Sofern noch Zeit im Unterricht vorhanden ist, können die Schülerinnen und Schüler nach Spuren über sich selbst im Internet suchen. Anderenfalls bietet sich dies auch als Hausaufgabe an.

### Didaktischer Kommentar

Damit sich im Internet keine veralteten Inhalte zu Privatpersonen finden (insbesondere Fotos und Zuordnungen wie etwa Mitgliedschaften), sollten verwaiste und ungenutzte Profile möglichst gelöscht werden (zum Beispiel als Hausaufgabe). Hier finden Sie einige Tipps, um Profile im Netz zu löschen:

- Facebook: www.chip.de > News > Web & Tarife > Facebook Account löschen: Anleitung-und-Link
- Instagram: www.chip.de > Praxistipps > Android > Instagram-Account-löschen
- Pinterest: www.chip.de > Praxistipps > Internet > Pinterest-Account löschen so funktioniert`s
- Google+: https://support.google.com/plus/answer/1044503?hl=de
- Xing: [https://faq.xing.com/de/mein-profil-rechnungen-konten-allgemeines/wie-kann-ich-mein-profil](https://faq.xing.com/de/mein-profil-rechnungen-konten-allgemeines/wie-kann-ich-mein-profil-l%C3%B6schen)[l%C3%B6schen](https://faq.xing.com/de/mein-profil-rechnungen-konten-allgemeines/wie-kann-ich-mein-profil-l%C3%B6schen)
- LinkedIn: https://www.linkedin.com/help/linkedin/answer/1352/ihr-linkedin-konto-schlie-en?lang=de

Weitere Anleitungen dazu sind aktuell unter https://www.accountkiller.com/de hinterlegt.

### *Baustein 3 – Welche Netze für welchen Zweck?*

Da vielen Schülerinnen und Schülern die unterschiedlichen Netzwerke nur teilweise bekannt sind, thematisiert dieser Baustein die gängigen Netzwerke (siehe dazu auch Hintergrundinformationen 2 "Soziale Netzwerke im Überblick"). Arbeitsauftrag 6 "Welche sozialen Netzwerke gibt es?" sieht eine Internetrecherche vor, in der die Schülerinnen und Schüler in Kleingruppen die Ziele und Besonderheiten der sozialen Netzwerke zusammenstellen. Jeweils eine Kleingruppe recherchiert die Informationen zu einem sozialen Netzwerk. Für den Arbeitsauftrag sind 30 Minuten vorgesehen. Anschließend werden die Ergebnisse im Plenum präsentiert und besprochen. Die Sammlung kann gegebenenfalls zur Dokumentation der Ergebnisse im Wiki des Digitalen Lernraums notiert werden.ung kann gegebenenfalls zur Dokumentation der Ergebnisse im Wiki des Digitalen Lernraums notiert werden.

## **Ende**

Zum Abschluss der Unterrichtseinheiten prüfen Sie den Themenspeicher. Sind alle Fragen des Themenspeichers beantwortet? Welche werden vertagt oder abschließend geklärt? Die Ergebnisse des Themenspeichers können im Wiki dokumentiert werden.

Alternativ können Sie die Unterrichtseinheit auch mit einer kleinen Feedbackrunde abschließen, in der Sie zum Beispiel fragen: "Was war für Sie neu in dieser Unterrichtseinheit?" oder "Was hat Sie überrascht?"

# **Lernpfad**

**Hier sehen Sie auf einen Blick, wie die Unterrichtsmaterialien aufgebaut sind. Es empfiehlt sich, die Bausteine 1 und 2 nacheinander einzusetzen. Baustein 3 ist als Bonusmaterial angelegt. Wenn nur wenig Zeit zur Verfügung steht, können Sie einzelne Lernaktivitäten auch separat bearbeiten.**

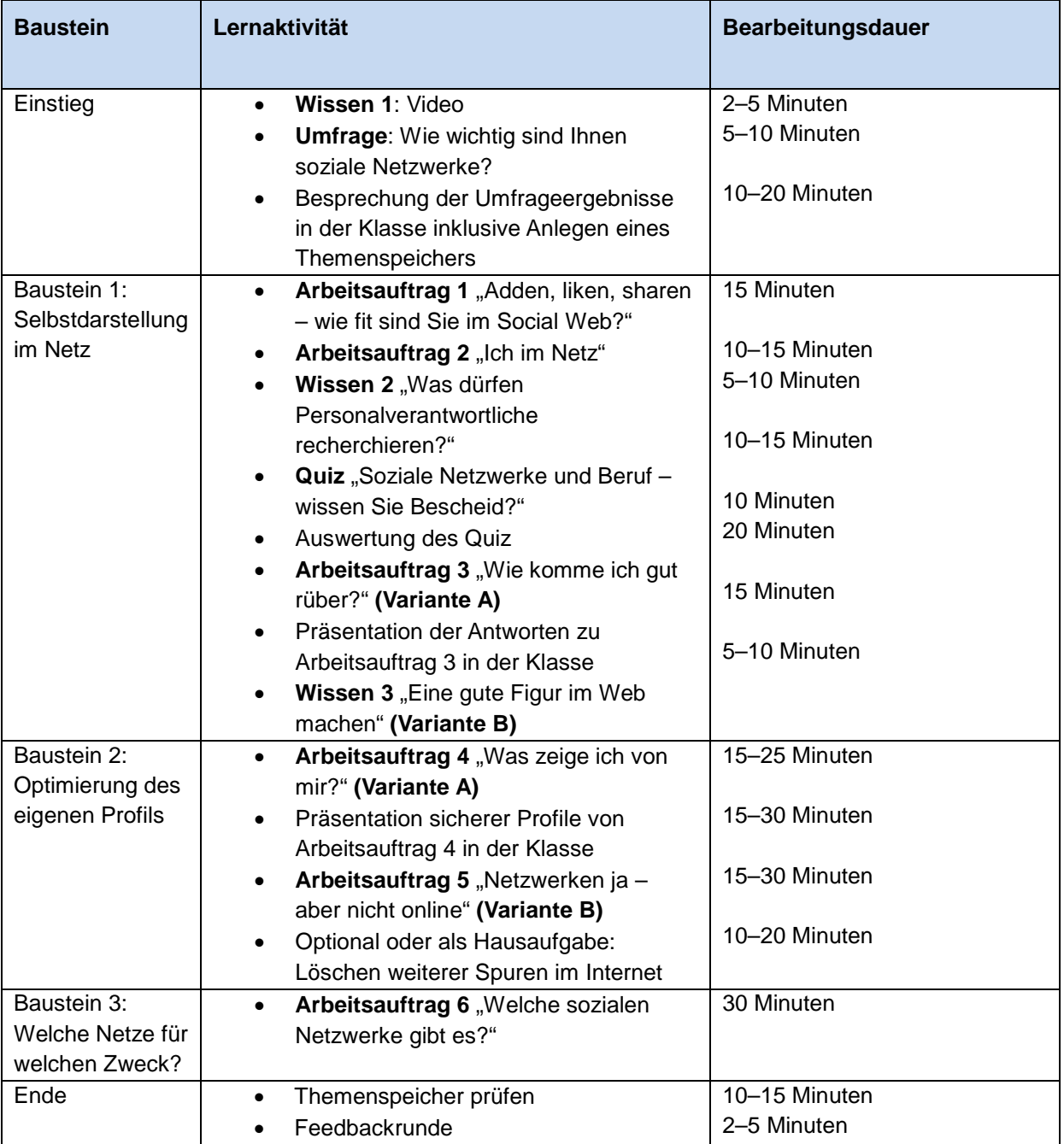

# **Checkliste technische Voraussetzungen**

| <b>Technik</b>                                | <b>Vorhanden</b> | <b>Passwort</b> | <b>Reservierung</b> | <b>Anmerkung</b> |
|-----------------------------------------------|------------------|-----------------|---------------------|------------------|
|                                               | (ja/nein)        | verfügbar       | notwendig           |                  |
|                                               |                  |                 | (ja/nein)           |                  |
| Minimumausstattung                            |                  |                 |                     |                  |
| Internet                                      |                  |                 |                     |                  |
| <b>WLAN</b>                                   |                  |                 |                     |                  |
| Tethering <sup>1</sup>                        |                  |                 |                     |                  |
| Tablets für die                               |                  |                 |                     |                  |
| Schülerinnen und Schüler<br>oder Computerraum |                  |                 |                     |                  |
| Filtersoftware <sup>2</sup>                   |                  |                 |                     |                  |
| ggf. Whitelist vorab                          |                  |                 |                     |                  |
| erweitern für die                             |                  |                 |                     |                  |
| selbstständige Recherche                      |                  |                 |                     |                  |
| der Schülerinnen und                          |                  |                 |                     |                  |
| Schüler (z. B. Facebook)                      |                  |                 |                     |                  |
| Lautsprecher/Boxen                            |                  |                 |                     |                  |
| Einverständniserklärungen                     |                  |                 |                     |                  |
| der Eltern (falls                             |                  |                 |                     |                  |
| minderjährige                                 |                  |                 |                     |                  |
| Schülerinnen und Schüler                      |                  |                 |                     |                  |
| fotografiert werden)                          |                  |                 |                     |                  |
| Vereinbarung zum                              |                  |                 |                     |                  |
| Umgang mit privaten                           |                  |                 |                     |                  |
| Daten $3$                                     |                  |                 |                     |                  |
| Zusätzliche sinnvolle Ausstattung             |                  |                 |                     |                  |
| Laptopwagen                                   |                  |                 |                     |                  |
| Beamer                                        |                  |                 |                     |                  |
| Interaktives Whiteboard                       |                  |                 |                     |                  |

**<sup>1</sup> Tethering kann eine Notlösung zur Datenübertragung sein. Hier kommen in der Regel Geräte der Schülerinnen und Schüler zum Einsatz.<br><sup>1</sup> Tethering kann eine Notlösung zur Datenübertragung sein. Hier kommen in der Regel Ge** 

<span id="page-6-1"></span><span id="page-6-0"></span><sup>&</sup>lt;sup>2</sup> Schulen verfügen in der Regel über eine Filtersoftware, z. B. MSN+. Der Admin kann Webseiten wie Facebook oder YouTube für bestimmte Unterrichtseinheiten freischalten. Siehe auch[: https://www.bitkom.org/Presse/Presseinformation/Grosse-Mehrheit-der-Schulen-setzt-](https://www.bitkom.org/Presse/Presseinformation/Grosse-Mehrheit-der-Schulen-setzt-Filtersoftware-ein.html)

<span id="page-6-2"></span>[Filtersoftware-ein.html](https://www.bitkom.org/Presse/Presseinformation/Grosse-Mehrheit-der-Schulen-setzt-Filtersoftware-ein.html)<br><sup>3</sup> Vereinbarung im Sinne der sicheren Privatsphäre, dass z. B. keine SMS gelesen werden oder die Fotogallerie auf privaten Geräten durchstöbert wird.

Hintergrundinformationen 1

# **Faszination und Risiken sozialer Netzwerke**

**Ob Facebook, Instagram, Snapchat oder Pinterest – soziale Netzwerke sind äußerst beliebt bei jungen Menschen. Was macht diese so attraktiv, dass die Nutzerinnen und Nutzer auch sehr private Informationen von sich preisgeben? Und was verraten die Daten anderen, zum Beispiel künftigen Personalverantwortlichen?** 

79 Prozent der 14- bis 29-Jährigen nutzen soziale Netzwerke aktiv, so eine Umfrage der Bitkom Research GmbH aus dem Jahr 2016. Doch die Nutzungsgewohnheiten ändern sich: Während Facebook

bei den 18- bis 19-Jährigen uneingeschränkter Favorit ist,

stehen bei den 14- bis 16-Jährigen eher Instagram oder Snapchat hoch im Kurs.

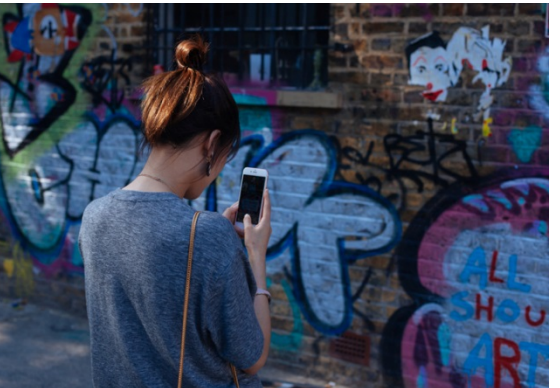

## **Mehrere hundert virtuelle Freundschaften sind normal**

Soziale Netzwerke machen es jungen Menschen leicht, in der virtuellen Umgebung Bedürfnisse zu befriedigen, die für sie im realen Leben eine zentrale Rolle spielen: Freunde finden, zu einer Gruppe gehören, austesten, wie man ankommt, und eine eigene Identität entwickeln. Dreh- und Angelpunkt in den sozialen Netzwerken ist das eigene Profil. Hier werden Fotos oder Videos gepostet, Nachrichten hinterlassen oder es wird zu weiteren interessanten Inhalten verlinkt. Innerhalb kürzester Zeit folgt eine Rückmeldung aus dem Netz – per "Daumen hoch", in Chats oder als Nachricht. Anders als im realen Leben lassen sich in der virtuellen Welt auch schnell neue Freundinnen und Freunde gewinnen: Mehrere hundert "Freundschaften" im Netz zu haben ist für viele junge Menschen normal.

### **Begriffe zum Thema soziale Netzwerke**

Beim Thema soziale Netzwerke kommen immer wieder (englische) Begrifflichkeiten ins Spiel, die nicht immer selbsterklärend sind. Hier eine kleine Auswahl gängiger Begriffe:

- **Adden** einen anderen Nutzer oder eine Nutzerin zur eigenen Kontaktliste hinzufügen, nachdem eine "Freundschaftsanfrage" erfolgte
- **Follower** Person, die Nachrichten eines Nutzers oder einer Nutzerin in sozialen Netzwerken "abonniert"
- **FOMO** (Fear of missing out) Angst, etwas zu verpassen, insbesondere in sozialen Netzwerken
- **Liken** im Internet eine Schaltfläche anklicken, um eine positive Bewertung abzugeben, etwa den Knopf "Gefällt mir"
- **Posten** eine Nachricht, ein Video oder eine andere Information auf der eigenen oder einer fremden Profilseite veröffentlichen
- **Self-Googling** Suche nach dem eigenen Namen im Internet mit Hilfe von Suchmaschinen
- **Selfie** Fotografie als Selbstporträt, das aus der eigenen Hand mit einem Smartphone oder Tablet aufgenommen wurde
- **Teilen/Sharen** ein Mitglied eines sozialen Netzwerks verbreitet eine Nachricht eines anderen Mitglieds und veröffentlicht diese auf der eigenen Profilseite
- **Update** Aktualisierung einer bereits vorhandenen Version einer Software

Weitere Begriffe sieh[e www.klicksafe.de,](http://www.klicksafe.de/) [http://socialmedia-institute.com/social-media-faq-begriffe](http://socialmedia-institute.com/social-media-faq-begriffe-definitionen/)[definitionen/](http://socialmedia-institute.com/social-media-faq-begriffe-definitionen/) oder [www.die-medienanstalten.de/service/glossar.html](http://www.die-medienanstalten.de/service/glossar.html)

## **Das Warten auf Resonanz aus dem Netz**

Schwierig wird es, wenn die Nutzer und Nutzerinnen "always on" sind, wenn die Likes wichtiger werden als reale Freundschaften und die Darstellung auf einem Selfie groteske Züge annimmt (z. B. "Häufchenmachende-Hunde", Selfies mit Todesfolge durch Abstürze, Gaffer-Selfies an Unfallstellen oder respektlose Selbstdarstellung an Gedächtnisstätten). Durch den unreflektierten Umgang mit Selfies werden soziale Netzwerke zu einer digitalen Nabelschnur, die die Nutzerinnen und Nutzer mit "Resonanz" versorgt. Gerade junge Menschen sitzen oft vor ihrem Bildschirm, posten, liken, teilen – und hoffen auf eine Rückmeldung. Ihnen geht es in vieler Hinsicht darum,

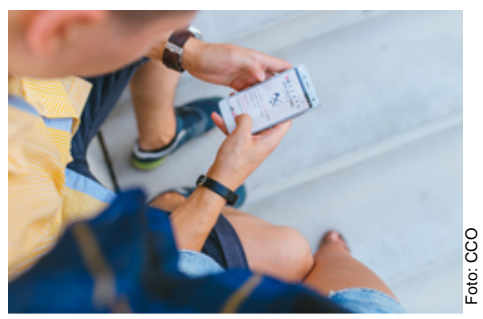

Jedes Posten ist mit der Hoffnung auf Rückmeldung aus dem Netz verbunden

Spuren zu hinterlassen und von anderen Menschen wahrgenommen zu werden. "Ich werde gesehen, also bin ich" ist das Motto und Selbstdarstellung im Netz ein wichtiger Bestandteil der Identitätsbildung.

Nehmen soziale Netzwerke eine essentielle Rolle im alltäglichen Leben ein, kann das weitere Folgen nach sich ziehen: Viele junge Menschen kommunizieren vorwiegend über den Bildschirm miteinander, sie lernen am Bildschirm, chatten über Musik oder Filme. Für sie stellt das Smartphone oder Tablet einen wesentlichen Zugang zur Welt dar. Das birgt die Gefahr eines einseitigen Tunnelblicks auf das reale Leben und einer sehr reduzierten Kommunikation.

## **Was Profile in sozialen Netzwerken aussagen**

Wer sich in erster Linie selbst darstellen möchte, geht mit seinen privaten Daten oft sehr unbedarft um. Nutzerinnen und Nutzer teilen dann sehr Persönliches mit wie Aufenthaltsort, sie bei einer Aktion begleitende Personen, Stimmung, Gesundheitszustand oder Vorlieben wie Speisen, Getränke oder Käufe. Privatsphäre-Einstellungen, die dafür sorgen, dass das eigene Profil nur für den Freundeskreis im Netz oder für einzelne Personen einsehbar ist, sind gerade für Jugendliche und junge Erwachsene oft nachrangig. Nach dem Motto: "Wen kümmert es schon im späteren Leben, wenn heute Nichtstun oder Partys angesagt sind?"

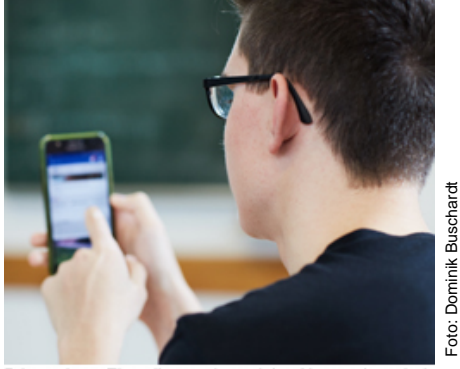

.<br>Privatsphäre-Einstellungen in sozial

Doch gerade mit Blick auf künftige Arbeitgeber oder Arbeitgeberinnen kann das zu bösen Überraschungen führen: Fast die Hälfte der

Unternehmen recherchiert online Informationen über Bewerber und Bewerberinnen, so das Ergebnis einer repräsentativen Befragung von Unternehmen durch den Verband Bitkom Ende 2011. 24 Prozent von ihnen gehen sogar in eigentlich eher privat genutzten sozialen Netzwerken wie Facebook auf die Suche. Ein rotes Tuch für Personalverantwortliche sind auf jeden Fall Alkohol und Drogen. Die Aktivitäten in sozialen Medien erlauben aber auch Rückschlüsse auf Charaktereigenschaften wie Gewissenhaftigkeit, emotionale Stabilität, Offenheit für neue Erfahrungen, Extrovertiertheit und soziale Verträglichkeit, so eine Studie der Universität North Carolina. Danach haben 15 Prozent der Personalverantwortlichen aufgrund ihrer Rechercheergebnisse Bewerber oder Bewerberinnen nicht zum Gespräch eingeladen oder ihnen einen Job angeboten.

## **Nach eigenen Spuren im Netz suchen**

Nicht nur aus Gründen der Datensicherheit, sondern auch damit der Ausbildungsbetrieb und der künftige Arbeitsgeber oder die Arbeitgeberin einen guten ersten Eindruck erhalten, empfiehlt sich insbesondere für junge Auszubildende ein nicht allzu privates Auftreten in sozialen Netzwerken (nähere Tipps dazu siehe Wissen 3 "Eine gute Figur im Web machen"). Unabhängig davon ist es in jedem Fall sinnvoll, regelmäßig nach dem eigenen Namen im Netz zu suchen, auch in Kombination mit passenden Schlagworten zur Person oder Tätigkeit. Die Ergebnisse können durchaus zu Überraschungen führen und Anlass bieten, Daten zu löschen oder als privat einzustellen. Wer auf diese Weise Links findet, die auf ihn selbst verweisen und deren Inhalt veraltet ist, kann gegenüber den Betreibern der jeweiligen Suchmaschine formlos beantragen, die Verlinkung zu entfernen.

Hintergrundinformationen 1

### **Recht auf Vergessenwerden**

Der Europäische Gerichtshof hat im Mai 2014 zum Thema "Recht auf Vergessenwerden" geurteilt: Verbraucherinnen und Verbraucher könnten veraltete Links, die auf ihre Person verweisen, löschen lassen. Dabei muss es sich um konkrete Links und Verweise in Suchmaschinen handeln. Das Recht des Einzelnen auf Privatsphäre und auf Selbstbestimmtheit wird unter bestimmten Umständen höher gewertet als das allgemeine Interesse und Recht auf Information. Das Recht auf Löschung von Links mit persönlichen Daten ist besonders dann leicht möglich, wenn diese Informationen veraltet sind und kein öffentliches Interesse besteht. So wird beispielsweise das Recht, Links zu Schul- oder Abiturfotos zu löschen, immer höher wiegen als das öffentliche Interesse an diesen Fotos.

# **Soziale Netzwerke im Überblick**

**Facebook ist das größte und bekannteste soziale Netzwerk. Doch je nach Altersgruppe spielen bei den Schülerinnen und Schülern inzwischen Instagram oder Snapshat eine größere Rolle. Immer wieder werden auch weitere soziale Netzwerke entwickelt mit unterschiedlicher Zielsetzung und unterschiedlichen Nutzergruppen. Hier eine kleine Übersicht der aktuell wichtigsten sozialen Netzwerke im privaten und beruflichen Bereich.**

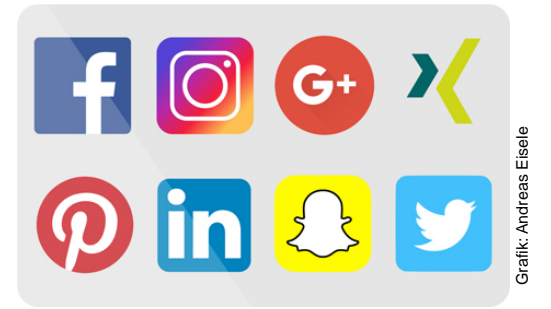

## **Netzwerke mit überwiegend privater Nutzung**

## **Facebook**

Unter den 18- bis 19-Jährigen spielt Facebook nach wie vor die größte Rolle bei den sozialen Netz-werken (siehe JIM-Studie, 2016, [https://www.mpfs.de/fileadmin/files/Studien/JIM/2016/JIM\\_Studie\\_2016.pdf](https://www.mpfs.de/fileadmin/files/Studien/JIM/2016/JIM_Studie_2016.pd)). Hier berichten Privatpersonen Neues aus ihrem Leben, aber auch Firmen informieren über neue Produkte und laden zu Veranstaltungen ein. Ein eigenes E-Mail-System soll für eine verbesserte Kommunikation sorgen, die die Nachverfolgung der Nachrichten und das Senden per Smartphone einfacher macht. Weitere Funktionen sind die Lokalisierung des eigenen Standorts sowie eine Timeline-Funktion als Chronik.

### **Shitstorms auf Facebook**

Immer wieder lösen gehässige Kommentare auf Facebook sogenannte Shitstorms aus. Unter diesem Begriff versteht man ein hohes Aufkommen an Beschwerdemails, besonders wenn sich Fans von Stars oder Politikern und Politikerinnen über eine leichtfertig gemachte Äußerung ärgern und ihrer Wut darüber per Kommentar Luft verschaffen. Diese Shitstorms können mit dem richtigen Know-how verhindert oder zumindest einigermaßen sicher umschifft werden. Nutzerinnen und Nutzer sollten Kommentare nur im Freundeskreis teilen, nicht öffentlich. Verärgerte oder zu schnell formulierte Meinungen zu brisanten Themen sollten überdacht werden, dies gilt auch im privaten Bereich (z. B. bei Trennungen). Prinzipiell sollte die Kommunikation im Internet ebenso wie die Kommunikation von Person zu Person respektvoll und konstruktiv sein.

## **Twitter**

Politiker und Politikerinnen, aber insbesondere Promis nutzen Twitter. Hier werden Neuigkeiten per Tweet "gezwitschert": Ein Text in der Länge einer SMS wird verbreitet. Das Netzwerk ist schnelllebig. Tweets sind aufgrund ihrer Kürze schnell verfasst und per Smartphone in Sekundenschnelle hundertfach geteilt. Followers des eigenen Kanals wollen regelmäßig und aktuell bedient werden.

## **Google plus**

Google plus ist verhältnismäßig neu als soziales Netzwerk vertreten. In Suchanzeigen werden die angezeigten Links mit dem Plus der Netzwerker versehen. Dieses Qualitätsmerkmal könnte an Bedeutung gewinnen und sogar das Ranking in den Suchergebnissen beeinflussen.

## **Flickr**

Bei Flickr stehen Bilder im Vordergrund: Registrierte Nutzer und Nutzerinnen können Fotos in bestimmten Kategorien zur Verfügung stellen, sodass andere Nutzer und Nutzerinnen danach suchen und die Fotos oder Bildausschnitte kommentieren können. Die Bezeichnung Flickr kommt aus dem Englischen und bedeutet "etwas durchblättern". Auch hier wird die Zielgruppe der unter 25-Jährigen besonders angesprochen.

Hintergrundinformationen 2

### **Pinterest**

Auch bei Pinterest dreht sich alles um die Bildersammlungen der Nutzerinnen und Nutzer, die digital an virtuellen Pinnwänden veröffentlicht werden. Diese können öffentlich und seit Ende 2012 auch privat abgespeichert werden. Andere Nutzerinnen und Nutzer können das Bild ebenfalls teilen (repinnen), aber auch liken und kommentieren. Der Name des Netzwerks setzt sich auch den Wörtern *pin* "anheften" und *interest* ["Interesse"](https://de.wikipedia.org/wiki/Interesse_%28Psychologie%29) zusammen.

## **Instagram**

Instagram dient ebenfalls zum kostenlosen Teilen von Fotos und Videos. Nutzer können per App ihre Fotos und Videos mit Filtern versehen. Besonders durch sogenannte Retrofilter erinnert die Bildbearbeitung auf Instagram an alte Fotoformate wie Polaroid. Die quadratische Form ist ein Erkennungsmerkmal der Plattform. Instagram ist eine Mischung aus Microblogs (kleine Webseite der Nutzerinnen und Nutzer) und einer audiovisuellen Plattform. Die Zielgruppe bezieht auch junge Erwachsene mit ein.

## **jugendnetz.eu**

Das Jugendnetz bietet eine weitestgehend sichere Plattform für Kinder und Jugendliche von 12 bis 18 Jahren. Nutzerinnen und Nutzer können hier erste Erfahrungen mit sozialen Netzwerken sammeln. Das Netzwerk bietet eine größtmögliche Sicherheit und enthält dennoch die beliebten Funktionen der großen Netzwerke.

Alle Profile, Freundeslisten, Gruppen, Fotos und Videos sind nach der Registrierung ausschließlich für eingetragene Freunde und Freundinnen sichtbar. Erst wenn das Mitglied selbst aktiv wird und diese Sichtbarkeit verändert, werden oben genannte Dinge maximal für alle Mitglieder sichtbar. Der eigene Account kann jederzeit selbstständig wieder gelöscht werden, ohne dass persönliche Daten erhalten bleiben.

## **Netzwerke im erweiterten Sinne**

## **YouTube**

Der Netzwerkgedanke ist hier zweitrangig, Inhalte werden daher eher auf andere Netzwerke verlinkt. Der Upload eines Videos ist einfach, das Einbetten in eigene Internetseiten ebenfalls. Doch wer erst einmal einen Videokanal auf YouTube angelegt hat, ist in Zugzwang, neues Material zu produzieren.

## **Vimeo**

Vimeo ist eine Videoplattform wie YouTube – oft aber mit besserer Qualität. Das betrifft die Videoqualitäten, die man bei Vimeo hochladen kann ebenso wie einige Features. Bei Vimeo gehört der eigene Startscreen zum Standard. Ähnlich ist es mit den Filmen: Quantität auf YouTube, Quantität auf Vimeo.

## **Berufsbezogenen Netzwerke**

## **Xing**

Xing versteht sich als Karrierenetzwerk in den deutschsprachigen Ländern. Hier wird statt über private Befindlichkeiten über berufliche Interessen diskutiert. Vor allem freiberuflich Tätige und Personen, die ein Unternehmen gründen, finden bei diesem Netzwerk eine professionelle und funktionelle Basis für ihre Netzwerkarbeit. Allerdings sind nicht alle Funktionen kostenfrei.

## **LinkedIn**

LinkedIn, die amerikanische Version von Xing, ist gut vergleichbar mit dieser. Auch bei diesem sozialen Netzwerk geht es um die Pflege bestehender und das Knüpfen neuer Geschäftskontakte. Hier sind viele international tätige Unternehmen und Führungskräfte vertreten. Für Berufsneulinge kann das Netzwerk hilfreich sein, um sich positiv zu präsentieren.

Hintergrundinformationen 2

## **Tumblr**

Auf der Plattform können Nutzerinnen und Nutzer Texte, Bilder, Zitate, Chatlogs, Links und Video- sowie Audiodateien veröffentlichen. Das wichtigste Prinzip ist Reblogging: Bereits eingestellte Inhalte werden von anderen Nutzern und Nutzerinnen erneut publiziert. Tumblr wird hauptsächlich von einer jüngeren Zielgruppe genutzt. Die Hälfte aller Besucher und Besucherinnen ist unter 25 Jahre alt. Obwohl Tumblr unter anderem auch Audio- oder Video-Posts zulässt, sind mehr als 78 Prozent aller Beiträge Bilder. Weitere 14 Prozent aller Beiträge sind Texte. Damit fallen über 92 Prozent der gesamten Posts in diese zwei Kategorien.

## **Weitere Netzwerke**

**StayFriends** bietet eine Plattform für das Wiederfinden und Verwalten früherer und bestehender Schulfreundschaften. Insbesondere können Klassentreffen organisiert und Kontakte zu Lehrkräften sowie Mitschülern und Mitschülerinnen aufrechterhalten werden.

(Quellen: [https://www.gruenderkueche.de/fachartikel/die-besten-10-soziale-netzwerke-und-wie-sie,](https://www.gruenderkueche.de/fachartikel/die-besten-10-soziale-netzwerke-und-wie-sie) [www.soziale](http://www.soziale-netzwerke-links.de/soziale-netzwerke-im-internet.html)[netzwerke-links.de/soziale-netzwerke-im-internet.html,](http://www.soziale-netzwerke-links.de/soziale-netzwerke-im-internet.html) [http://t3n.de/news/tumblr-verstehen-studie-liefert-537219/,](http://t3n.de/news/tumblr-verstehen-studie-liefert-537219/) http://t3n.de/news/tumblr-verstehen-studie-liefert-537219/ )

# **Wie wichtig sind Ihnen soziale Netzwerke?**

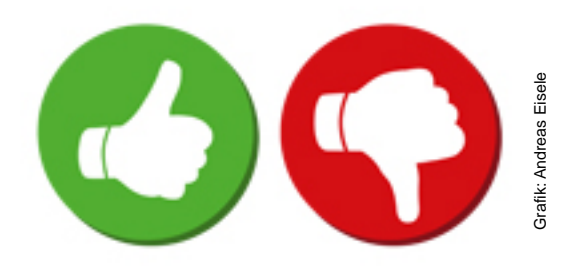

- 1. Sind Sie in einem oder mehreren sozialen Netzwerken angemeldet? (ja/nein)
- 2. Welches Netzwerk nutzen Sie am häufigsten? (Facebook, Peach, LinkedIn, Instagram, Option: Weiteres)
- 3. Wie häufig nutzen Sie das Netzwerk? (mehrfach täglich, täglich, mehrfach wöchentlich, mehrfach monatlich, selten, fast nie)
- 4. Welche Inhalte teilen Sie? (Texte, Videos, aktuelle Meldungen, Veranstaltungen, Fotos, Fotos von anderen, Veranstaltungen, Sonstiges)
- 5. Weshalb ist Ihnen die Nutzung sozialer Netzwerke wichtig?
- 6. Könnten Sie Ihr Profil sofort löschen? (ja/nein)
- 7. Würden Sie ohne Profil etwas vermissen? (ja/nein/weiß nicht/wahrscheinlich/wahrscheinlich nicht)
- 8. Glauben Sie, ein neuer Arbeitgeber würde Sie über das Internet suchen und über Sie recherchieren? (ja/nein/vielleicht/weiß nicht)

Arbeitsauftrag 1

# **Adden, liken, sharen – wie fit sind Sie im Social Web?**

**Bei dieser Aufgabe wird eine Liste von Begriffen mit dazugehöriger Erklärung erstellt, die für die Nutzung von sozialen Netzwerken eine Rolle spielen. Jeder beziehungsweise jede von Ihnen erklärt einen Begriff. Klären Sie vorher, wer welche Begriffe erläutert.**

1. Was bedeuten diese Begriffe?

adden

Follower

FOMO

liken

Self-Googling

Selfie

teilen /sharen

Up-date

- 2. Welche Begriffe tauchen in Ihrem Themenspeicher noch auf, die typisch für soziale Netzwerke sind? Erläutern Sie auch diese.
- 3. Sammeln Sie weitere Begriffe, die beim Thema soziale Netzwerke häufig verwendet werden, und erklären Sie diese.

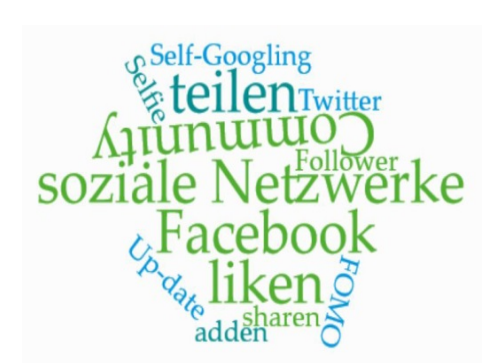

Arbeitsauftrag 2

# **Ich im Netz**

**71 Prozent der 18- bis 19-Jährigen nutzten Facebook im Jahr 2016 täglich oder mehrmals in der Woche, auch andere soziale Netzwerke erfreuen sich großer Beliebtheit. Doch was macht soziale Netzwerke eigentlich so attraktiv? Diskutieren Sie in der Klasse oder im Forum (#ichonline) über Ihre persönlichen Gründe für die Selbstdarstellung im Netz.**

Beantworten Sie dabei folgende Fragen:

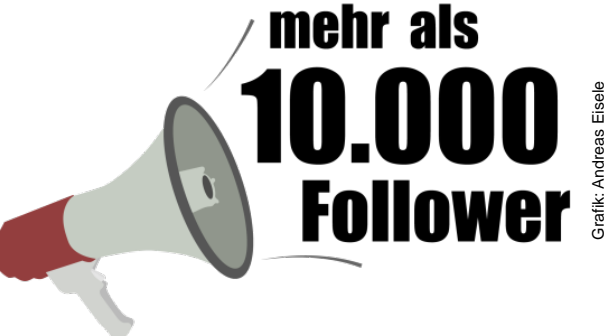

• Was bedeutet Selbstdarstellung für Sie?

• Zu welchem Zweck werden Inhalte wie Fotos oder Videos gepostet, geteilt und gelikt?

# **Was dürfen Personalverantwortliche recherchieren?**

**Zu einer Bewerbung gehört immer auch ein Lebenslauf. Mit den Bewerbungsunterlagen gibt man freiwillig persönliche Daten an die Arbeitgeber oder Arbeitgeberinnen weiter. Diese müssen mit den Informationen sorgsam, entsprechend den Datenschutzbestimmungen umgehen. Doch dürfen sie die Daten in eine Suchmaschine eingeben, um sie zu prüfen oder noch mehr Informationen zu erhalten?**

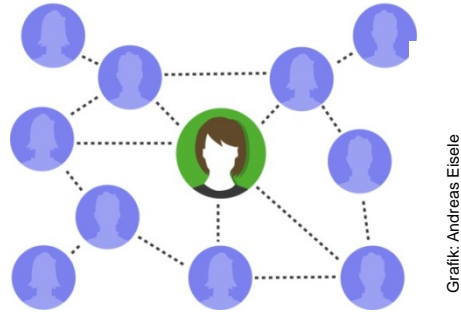

Grundsätzlich gilt: Arbeitgeber und Arbeitgeberinnen dürfen sich über Bewerberinnen und Bewerber, aber auch über Angestellte informieren. Sie dürfen Suchmaschinen nutzen oder in sozialen Netzwerken wie Facebook oder Xing nach Daten suchen und sich diese Angaben anschauen. Es gibt aber eine Bedingung: Die Daten müssen öffentlich zugänglich sein und dürfen nicht erst durch "Tricks" sichtbar werden. Ein solcher Trick wäre etwa, wenn sich eine Ausbilderin oder ein Ausbilder eines Betriebs in einem sozialen Netzwerk einer Bewerberin oder einem Bewerber gegenüber als private Bekanntschaft ausgibt. Durch eine Freundschaftsanfrage mit falschen Angaben könnten auf diese Weise Informationen wie Profileinträge, Bilder oder die Freundesliste zugänglich gemacht werden.

Die öffentlich sichtbaren, personenbezogenen Informationen dürfen Arbeitergeber und Arbeitgeberinnen nicht speichern. Damit soll sichergestellt werden, dass etwa JPG-Dateien von Fotos oder Screenshots und Ausdrucke nicht in der Personalakte abgelegt werden. Dies wäre eine "Erhebung" von Daten und nur nach den oben genannten Regeln erlaubt.

## **Auch private soziale Netzwerke dienen als Informationsquelle**

Leider halten sich nicht alle Arbeitergeber und Arbeitgeberinnen an diese Vorgaben: Laut einer Studie durch den Verband Bitkom hat Ende 2011 fast die Hälfte (46 Prozent) der befragten Unternehmen online Informationen über Bewerberinnen und Bewerber recherchiert. Bei einer Bewerbung muss man also damit rechnen, dass neben den eingesendeten Unterlagen für die ausgeschriebene Stelle auch Profile in sozialen Netzwerken gründlich geprüft werden. Dabei werden Einträge in beruflichen Netzwerke wie Xing oder LinkedIn häufiger ausgewertet (39 Prozent) als privat ausgerichtete wie Facebook oder Twitter (24 Prozent). Es ist durchaus wahrscheinlich, dass die so gewonnenen Informationen gespeichert werden.

Diese Speicherung von Notizen ist rechtlich umstritten und noch nicht abschließend geklärt. Arbeitergeber und Arbeitgeberinnen müssen aber beispielsweise den Zweck der Suche nach Daten aus Facebook und Co. vorher festlegen und dürfen sie nicht aus allgemeinem Interesse oder "auf Vorrat" zusammentragen.

Quelle: [www.klicksafe.de/themen/rechtsfragen-im-netz/irights/ueberwachung-von-computer-und](http://www.klicksafe.de/themen/rechtsfragen-im-netz/irights/ueberwachung-von-computer-und-internet-am-arbeitsplatz-was-darf-der-chef-wann-kontrollieren/teil-5-darf-ein-arbeitgeber-seine-mitarbeiter-googlen%20/)[internet-am-arbeitsplatz-was-darf-der-chef-wann-kontrollieren/teil-5-darf-ein-arbeitgeber-seine](http://www.klicksafe.de/themen/rechtsfragen-im-netz/irights/ueberwachung-von-computer-und-internet-am-arbeitsplatz-was-darf-der-chef-wann-kontrollieren/teil-5-darf-ein-arbeitgeber-seine-mitarbeiter-googlen%20/)[mitarbeiter-googlen%20/](http://www.klicksafe.de/themen/rechtsfragen-im-netz/irights/ueberwachung-von-computer-und-internet-am-arbeitsplatz-was-darf-der-chef-wann-kontrollieren/teil-5-darf-ein-arbeitgeber-seine-mitarbeiter-googlen%20/)

# **Soziale Netzwerke und Beruf – wissen Sie Bescheid?**

**Soziale Netzwerke werden häufig genutzt, um Fotos oder Profile von Freunden und Freundinnen anzusehen. Damit gibt man auch etwas über sich persönlich preis. Doch was interessiert künftige Arbeitgeber oder Arbeitgeberinnen daran? Testen Sie Ihr Wissen mit fünf Fragen. Jede Frage erscheint auf einer neuen Seite.**

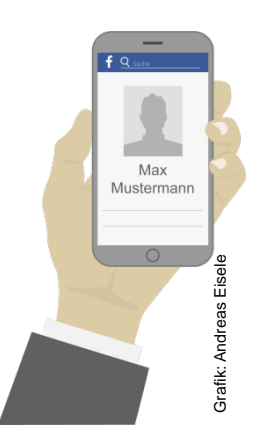

- 1) Wie viele Unternehmen schauen sich die sozialen Netzwerke an und nehmen Bewerberinnen und Bewerber unter die Lupe?
	- a) In rund jedem zweiten Unternehmen (46 Prozent) werden die entsprechenden Seiten im Netz unter die Lupe genommen.
	- b) Fast 90 Prozent schauen sich Profile an.
	- c) Nur etwa 13 Prozent machen sich die Mühe, die Bewerberinnen und Bewerber online zu suchen.
- 2) Welche Profile werden am häufigste gecheckt?
	- a) In der Regel die privaten Netzwerke wie Facebook und Co. (24 Prozent).
	- b) Berufliche Netzwerke wie Xing oder LinkedIn (39 Prozent) und weniger die privaten Netzwerke wie Facebook oder Twitter.
	- c) Ganz unterschiedlich, je nach Alter des Bewerbers.
- 3) Weshalb werden Personalabteilungen künftig noch häufiger auf die Profile zurückgreifen, um sich ein Bild von Bewerberinnen und Bewerbern zu machen?
	- a) Es geht schnell und gibt einen aktuellen Eindruck der Bewerberin oder des Bewerbers.
	- b) Die Profile sind oft aussagekräftiger als eine kurze Bewerbung.
	- c) Bewerbungen werden oft mit fremder Hilfe geschrieben, die Profile zeigen die echte Persönlichkeit der Stellensuchenden.
- 4) Würden Personalverantwortliche Bewerber oder Bewerberinnen nach dem Profilcheck wirklich wieder ausladen?
	- a) Nur sehr selten, der persönliche Eindruck ist immer wichtiger.
	- b) 15 Prozent der Personalverantwortlichen haben nach dem Online-Check Bewerberinnen und Bewerber aussortiert.
	- c) Die meisten Personalverantwortlichen würden Bewerberinnen und Bewerber aufgrund von online veröffentlichten Partybildern nicht einstellen.
- 5) Wann informieren sich Personalverantwortliche über Einträge im Netz?
	- a) Kurz vor Vertragsschluss werden alle Informationen noch einmal gecheckt.
	- b) Per E-Mail eintreffende Bewerbungen durchlaufen interne Programme und werden gefiltert.
	- c) Fast zwei Drittel der Unternehmen (62 Prozent) informieren sich im Netz, bevor sie sich entscheiden, ob jemand zum Gespräch eingeladen wird.

Quiz

Sehr gut, Sie haben alle Fragen richtig beantwortet. Ihnen macht in Sachen soziale Netzwerke und Beruf niemand so schnell etwas vor.

Gut. Die Nutzung von sozialen Netzwerken durch Personalverantwortliche haben Sie schon gut eingeschätzt.

Sie haben 3 von 5 Fragen richtig beantwortet und damit die Nutzung von sozialen Netzwerken durch Personalverantwortliche meistens richtig eingeschätzt. Lesen Sie noch einmal nach, wie die richtigen Antworten bei den anderen Fragen gelautet hätten.

Sie haben 2 von 5 Fragen richtig beantwortet. Lesen Sie sich Wissen 2 "Was dürfen Personalverantwortliche recherchieren?" noch einmal durch. Besprechen Sie die offenen Fragen noch einmal in der Klasse.

Oh, soziale Netzwerke sind nicht gerade Ihr Thema. Sie haben 1 von 5 Fragen richtig beantwortet. Lesen Sie sich Wissen 2 "Was dürfen Personalverantwortliche recherchieren?" noch einmal durch. Besprechen Sie die offenen Fragen noch einmal in der Klasse.

# **Wie komme ich gut rüber?**

**Recherchieren Sie in Gruppenarbeit Tipps zur Selbstdarstellung im Internet. Jede Gruppe wählt eine der folgenden Aufgaben. Notieren Sie Ihre Ergebnisse gemeinsam im Etherpad oder in einem Wiki. Anschließend stellt eine Schülerin oder ein Schüler die Ergebnisse im Plenum vor.**

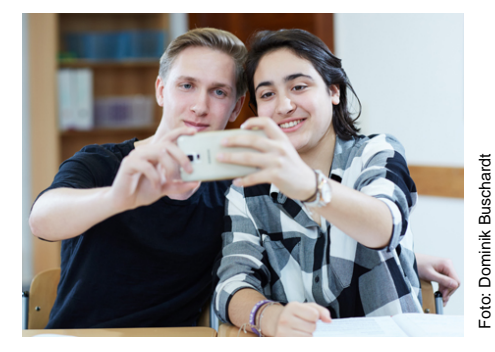

• Wie sollte Ihr Profil in einem privaten sozialen Netzwerk wie Facebook aussehen, damit es auch künftigen Personalverantwortlichen gefällt?

• Welche Fotos sind als WhatsApp-Profilbilder geeignet, damit zukünftige Personalverantwortliche einen positiven Eindruck erhalten?

• Wie sollte Ihr Profil bei einem beruflichen sozialen Netzwerk wie LinkedIn oder Xing aussehen, damit Personalverantwortliche es positiv bewerten?

# **Eine gute Figur im Web machen**

**Mehr als ein Viertel aller Personalverantwortlichen googelt regelmäßig ihre Bewerber und Bewerberinnen. Darauf müssen auch Berufseinsteiger oder -einsteigerinnen reagieren. Denn ein seriöses Auftreten ist genauso wichtig wie ein gepflegtes Äußeres. Wer nicht aufpasst, kann durch seine Posts in sozialen Netzwerken auch als selbstverliebter Blender rüberkommen. Worauf muss man also achten, um auch in der virtuellen Welt eine gute Figur zu machen?**

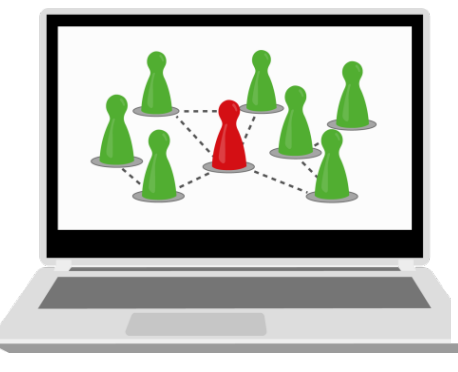

## **Self-Googling**

Überprüfen Sie regelmäßig, was über Sie im Internet steht. Stellen Sie sich zum Beispiel einen Google-Alert (automatischer Meldungsdienst von Google) mit Ihrem Namen ein. So wissen Sie immer sofort, wenn etwas Neues über Sie im Internet zu lesen ist. Wenn Sie ein Foto oder Videos von sich finden, zu denen Sie keine Zustimmung erteilt haben, können Sie das Löschen dieser Dateien einfordern. Finden Sie Links, die auf Sie verweisen und deren Inhalt veraltet ist, können Sie gegenüber den Betreibern der jeweiligen Suchmaschine formlos beantragen, die Verlinkung zu entfernen.

## **Privates nicht für alle zugänglich machen**

Wenn auf Ihrer Profilseite sehr viel Privates steht, empfiehlt es sich, die Einstellungen so zu ändern, dass nur Freunde und Freundinnen diese lesen können. Das betrifft auch alle bereits veröffentlichten Beiträge, nicht nur die zukünftigen. Sorgen Sie möglichst dafür, dass Ihre E-Mail-Adresse und Telefonnummer nur für den Freundeskreis sichtbar sind. Denken Sie auch darüber nach, den Ortungsdienst des Smartphones zu deaktivieren, bevor Sie ein Foto machen. So können nicht gleich alle sehen, wo es aufgenommen wurde. Es muss nicht für alle sichtbar sein, was Sie geliked haben oder wer mit Ihnen befreundet ist. Ändern Sie dies gegebenenfalls in Ihren Privatsphäre-Einstellungen. Bei einigen Netzwerken können Sie auch einstellen, dass Sie nicht von Google gefunden werden.

## **Welches Bild möchten Sie vermitteln?**

Der Wunsch, sich gut in Szene zu setzen, ist sicher groß, aber auch die Versuchung, auf Facebook Partybilder zu posten. Hier ist Vorsicht geboten, da Arbeitgeber oder Arbeitgeberinnen authentische Beschäftigte suchen. Das Anhäufen von 700 Facebook-Kontakten ist für Arbeitgeber oder Arbeitgeberinnen nicht unbedingt eine Aushängeschild für Sozialkompetenz, sondern eher für Wahllosigkeit und Geltungsbedürfnis. Und wer bloß Selfies postet, macht auch keinen sympathischen Eindruck.

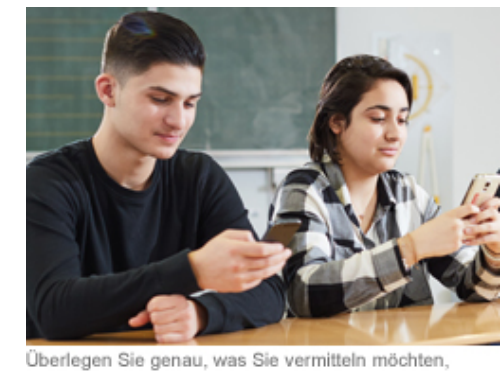

Überlegen Sie genau, was Sie vermitteln möchten, bevor Sie etwas posten. Nicht gut kommen negative Äußerungen über

die Arbeit oder die Schule oder Aussagen über Alkohol- und Drogenkonsum an. Auch Informationen über die persönliche politische Orientierung, den Beziehungsstatus oder die eigene Gesundheit sind nicht empfehlenswert. Sehr positiv wirken hingegen ehrenamtliche Tätigkeiten oder die Mitgliedschaft

bevor Sie etwas posten.

in sozialen Organisationen. Es empfiehlt sich auch, weder peinliche Bilder von sich noch von anderen zu veröffentlichen. Ein Bild, das einmal im Netz ist, lässt sich nicht so leicht entfernen.

## **Reale Namen**

Wenn Sie sich bewerben möchten, macht es einen besseren Eindruck, wenn Sie mit Ihrem richtigen Namen auftreten. Das gilt sowohl für den Nutzernamen in sozialen Netzwerken als auch für die E-Mail-Adresse. Seriöser wirken [max.mustermann@web.de](mailto:max.mustermann@web.de) oder @hotmail.com als hasi@xy oder als ein "Gefällt mir" mit dem Nutzernamen Bux Bunny.

## **Auf das Profilfoto achten**

Zu einem positiven Gesamteindruck zählt auch ein seriöses Profilfoto. Hier gilt das Gleiche wie bei einem Bewerbungsfoto: Sie sollten freundlich und kompetent rüberkommen. Nicht geeignet sind Fotos, bei denen Sie sehr posieren, Schnappschüsse auf einer Feier sowie Urlaubsfotos in leichter Bekleidung. Wenn Sie in verschiedenen sozialen Netzwerken aktiv sind, verwenden Sie am besten immer das gleiche Profilbild.

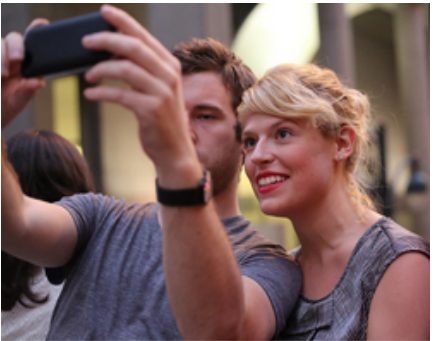

## **Berufliche soziale Netzwerke nutzen**

elfies sind nicht gerade geeignet für seriöse Profilfotos.

Personalverantwortliche recherchieren in der Regel als Erstes in beruflichen Netzwerken. Überlegen Sie, in welchem sozialen Netzwerk Sie ein Profil anlegen möchten, und pflegen Sie dieses.

## **Sie haben es in der Hand**

Sie entscheiden, welche Informationen über Sie im Netz kursieren. Überlegen Sie vorher, welche Informationen Sie teilen oder liken. Nutzen Sie Blogs, um andere mit Ihrem Wissen und Ihren Fähigkeiten zu beeindrucken. Vielleicht betreiben Sie sogar einen eigenen Blog? Dann sollten Sie ihn als ergänzende Bewerbungsmappe betrachten und hier die Dinge unterbringen, die in der eigentlichen Bewerbung keinen Platz hatten. Achten Sie aber darauf, dass die Aussagen sich hier nicht widersprechen.

# **Was zeige ich von mir?**

**Betrachten Sie Ihr Profil in den sozialen Netzwerken, in denen Sie registriert sind, aus der Sicht von Personalverantwortlichen: bei Facebook, Instagram, Snapshat oder anderen.** 

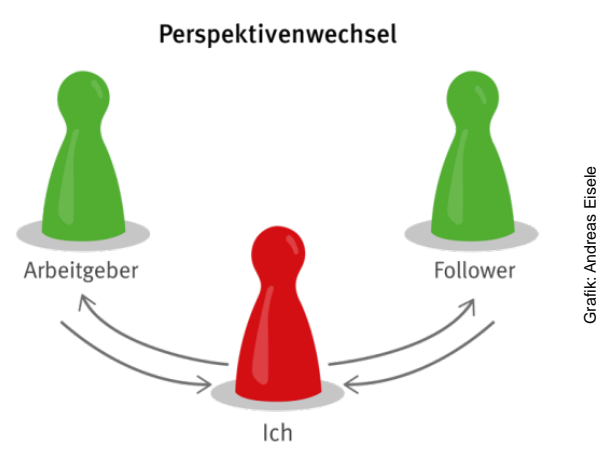

### **Aufgaben:**

- 1. Überlegen Sie, ob Ihr Profil einen positiven Eindruck vermittelt und notieren Sie, was gegebenenfalls geändert werden muss.
- 2. Passen Sie die Einstellungen Ihres Profils an. Löschen Sie zum Beispiel auch Fotos, an denen sich künftige Vorgesetzte stören könnten. Legen Sie gegebenenfalls einen Zeitpunkt fest, bis wann Sie ein aussagekräftiges Profilbild von sich hochladen werden.
	- a. Profile bei Facebook können Sie über die Funktion "Anzeige aus Sicht von …" leicht eigenständig oder auch gegenseitig zur Korrektur einsehen. Über -> Eigenes Profil -> Aktivitätsprotokoll -> Anzeigen ist diese Kontrolle möglich. Hier können Sie entsprechende Einstellungen direkt vornehmen.
	- b. Recherchieren Sie bei anderen Anbietern sozialer Netzwerken selbstständig im Internet, wie sich die Profileinstellungen ändern lassen (siehe z. B. unter "Support")
- 3. Drei Schülerinnen und Schüler Ihrer Klasse stellen ihr Profil dann der gesamten Klasse vor, wenn sie der Meinung sind, dass es optimal geschützt ist und keine (zu) privaten Daten enthält. Im Klassengespräch können Sie dann folgende Fragen diskutieren:
	- Sind die Profile bereits ausreichend geschützt?
	- Bieten die sichtbaren Inhalte zukünftigen Arbeitgebern und Arbeitgeberinnen einen positiven ersten Eindruck?

## **Netzwerken ja – aber nicht online**

**Es gibt viele gute Gründe, in sozialen Netzwerken aktiv zu sein. Aber es gibt auch viele Gründe, hier nicht mitzuwirken. Erläutern Sie in wenigen Sätzen, warum Sie nicht in sozialen Netzwerken unterwegs sind. Nutzen Sie hierzu die Fünfsatz-Methode:**

1. Satz : Einleitung, Ist-Beschreibung Beschreibung des Status quo – Beispiel: Soziale Netzwerke nutze ich …. (seit wann, in welcher Form) nicht.

2.bis 4. Satz: Hauptteil Drei argumentative Schritte (drei Gründe, warum ich soziale Netzwerke ablehne).

5. Satz Schluss:

Hauptaussage und Schlussfolgerung: Erst am Schluss bringen Sie den entscheidenden Denkanstoß und erläutern die eigene Position (Fazit: Aus diesen Gründen habe ich kein Profil in sozialen Netzwerken angelegt).

Ihre Argumente können Sie im Forum des Digitalen Lernraums mit dem #sicherimnetz veröffentlichen.

Zwei oder drei Schülerinnen und Schüler werden ihre Begründungen anhand der Fünfsatz-Methode anschließend im Plenum in einem Kurzvortrag präsentieren.

Arbeitsauftrag 6

## **Welche sozialen Netzwerke gibt es?**

**Neben Facebook gibt es noch eine Reihe weiterer sozialer Netzwerke – ob für die private oder die berufliche Nutzung. An wen wenden sie sich und was ist ihr Ziel?** 

1. Überlegen Sie gemeinsam, welche sozialen Netzwerke es für den privaten und beruflichen Bereich gibt. Nutzen Sie für die Recherche gegebenenfalls das Internet.

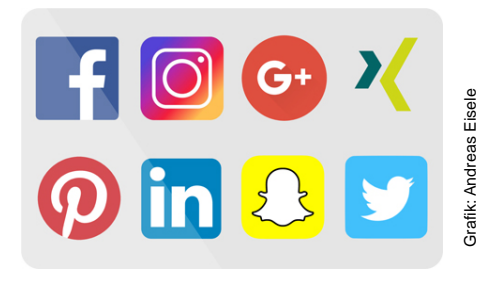

- 2. Bilden Sie Kleingruppen und legen Sie gemeinsam fest, welche Gruppe die Informationen zu welchem Netzwerk recherchiert.
- 3. Tragen Sie die Ergebnisse in die Tabelle in einem Wiki ein.
- 4. Besprechen Sie die Ergebnisse anschließend im Plenum.

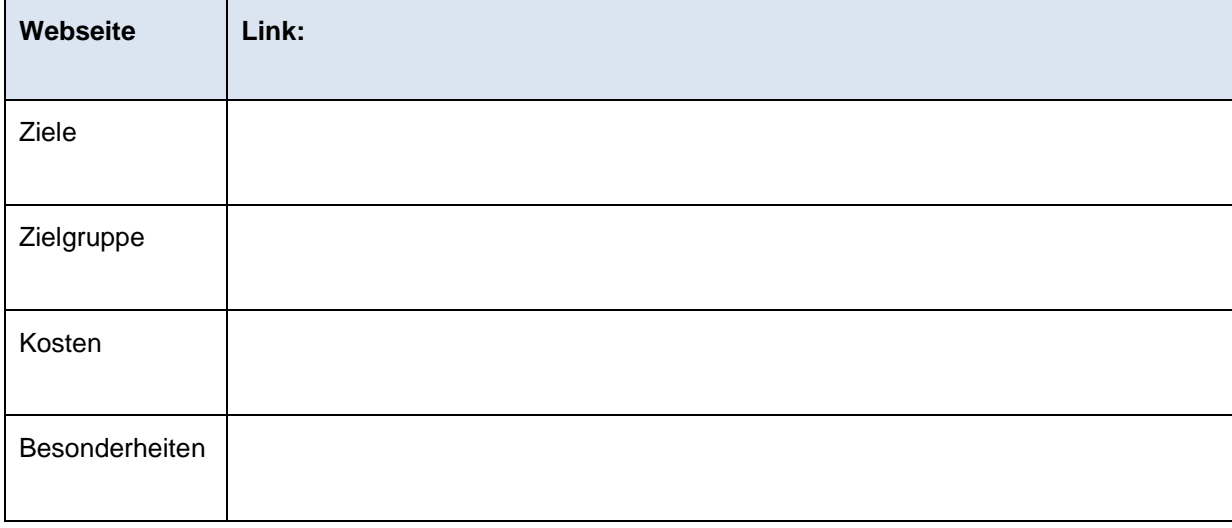

Mediensammlung

## **Mediensammlung**

### **Really: New Windows Phone Ad**

Witziger Videoclip zum Thema "always on" https://www.youtube.com/watch?v=55kOphD64r8

### **I Forgot My Phone**

Videoclips zum ständigen Umgang mit Smartphones im Alltag https://www.youtube.com/watch?v=OINa46HeWg8

### **Gefahren sozialer Netzwerke einfach erklärt**

Videoclip, der für Gefahren sozialer Netzwerke sensibilisiert https://www.youtube.com/watch?v=8VVIqRlo7ig

### **Check dein Profil, bevor es jemand anders tut**

Videoclip, der zeigt, dass zu viel Privates auf dem öffentlichen Profil im Internet gefährlich werden kann https://www.youtube.com/watch?v=n1TroNdzbWg

### **JIM-Studie 2016**

Vom Medienpädagogischen Forschungsverbund Südwest seit 1998 jährlich durchgeführte Basisuntersuchung zum Medienumgang 12- bis 19-Jähriger https://www.mpfs.de/studien/jim-studie/2016

### **Medien-Knigge**

Das Portal für Umgangsformen in der neuen Medienwelt http://medien-knigge.de/

#### **Soziale Netzwerke: Cool, aber gefährlich**

Multimediale Unterrichtsmaterialien auf DVD http://www.medienlb.de/index.cfm/sp/soziale-netzwerke

### **Generation "Social Media"**

Wie digitale Kommunikation Leben, Beziehungen und Lernen Jugendlicher verändert Von Ph. Wampfler, Vandenhoeck & Ruprecht, 2014 http://www.v-r.de/de/generation\_social\_media/t-1/1011772/

#### **Wa(h)re Freunde**

Wie sich unsere Beziehungen in sozialen Online-Netzwerken verändern Von Th. Wanhoff, Spektrum Akademischer Verlag, Heidelberg 2011 https://www.springerprofessional.de/wa-h-re-freunde/4454568

Mediensammlung

#### **Facebook-Einstellungen: So sieht der Chef die Strandfotos nicht**

Wie man Job und Privates auch im digitalen Leben trennt – Tipps von SPIEGEL WISSEN und SPIEGEL ONLINE http://www.spiegel.de/karriere/facebook-einstellungen-so-sieht-der-chef-private-fotos-nicht-a-1111121.html

### **Du willst deinen digitalen Fußabdruck reduzieren?**

Tipps von t3n, wie man Spuren im Internet nachhaltig verringert http://t3n.de/news/digitaler-fussabdruck-624823/

### **Verärgert, aber verbunden: Warum viele den Abschied von WhatsApp scheuen**

Meldungen der Verbraucherzentrale https://www.verbraucherzentrale.de/umfrage-abschied-von-whatsapp

### **Der Medienpädagogik Praxis Blog**

Der Blog wird von einem Autorennetzwerk betrieben, ist in der Szene eine anerkannte Größe für die medienpädagogische Arbeit und versteht sich auch als kritischer Ideengeber für den Medieneinsatz in der Bildung https://www.medienpaedagogik-praxis.de/

### **Studie soziale Netzwerke: Was sie über Bewerber aussagen**

Diese Studie zeigt die Möglichkeiten der Datenauswertung auf. http://www.ichimnetz.de/2013/10/news/studie-was-soziale-netzwerke-wirklich-ueber-bewerber-aussagen-18177/

### **Facebook**

Themenspecial von t3n zu Facebook und aktuelle Impulse zur Digitalisierung http://t3n.de/tag/facebook

### **Accountkiller**

Die Seite von Accountkiller kann einen Hilfe beim Löschen von Profilen sein. https://www.accountkiller.com/de

### **Datenschutz auf Facebook**

Der Artikel informiert über den Datenschutz auf Facebook und gibt Tipps zum Schutz der persönlichen Daten. https://www.e-recht24.de/artikel/datenschutz/6449-facebook-datenschutz-so-sichern-sie-ihre-daten.html

#### **Facebook – mit Chancen und Risiken bewusst umgehen**

Weitere Unterrichtsmaterialien zum Thema soziale Medien der Bundeszentrale für politische Bildung http://www.bpb.de/lernen/digitale-bildung/unterricht-am-whiteboard/135488/facebook

### **Mobile Medien – Neue Herausforderungen**

Unterrichtsreihe von klicksafe.de, unter anderem zum Thema "always on" http://www.klicksafe.de/service/schule-und-unterricht/unterrichtsreihe-mobile-medien-neue-herausforderungen

# **Impressum**

Der Digitale Lernraum der DGUV; Unterrichtsmaterialien: Clever im Netz **Herausgeber:** Deutsche Gesetzliche Unfallversicherung (DGUV), Mittelstraße 51, 10117 Berlin **Redaktion:** Andreas Baader, Sankt Augustin (verantwortlich); Karen Guckes-Kühl, Wiesbaden **Text:** Dr. Maren Risch, Wolfsburg **Verlag:** Universum Verlag GmbH, 65175 Wiesbaden, Telefon: 0611/9030-0, www.universum.de